# Package 'kml'

February 16, 2016

<span id="page-0-0"></span>Type Package

Title K-Means for Longitudinal Data

Version 2.4.1

Date 2016-02-02

Description An implementation of k-means specifically design to cluster longitudinal data. It provides facilities to deal with missing value, compute several quality criterion (Calinski and Harabatz, Ray and Turie, Davies and Bouldin, BIC, ...) and propose a graphical interface for choosing the 'best' number of clusters.

License GPL  $(>= 2)$ 

LazyData no

URL http:www.r-project.org

Collate global.R clusterLongData.R parKml.R parChoice.R kml.R

Depends methods,clv,longitudinalData (>= 2.4)

Encoding latin1

NeedsCompilation yes

Author Christophe Genolini [cre, aut], Bruno Falissard [ctb]

Maintainer Christophe Genolini <christophe.genolini@u-paris10.fr>

Repository CRAN

Date/Publication 2016-02-16 23:12:45

# R topics documented:

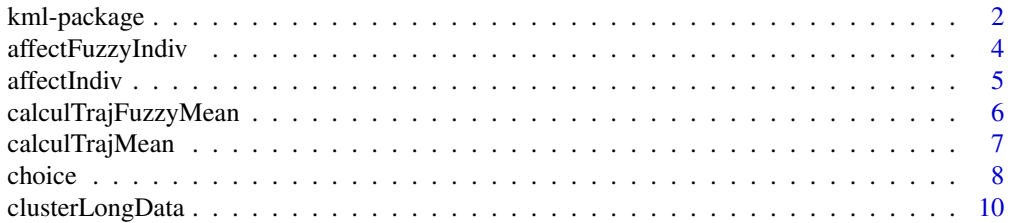

# <span id="page-1-0"></span>2 kml-package

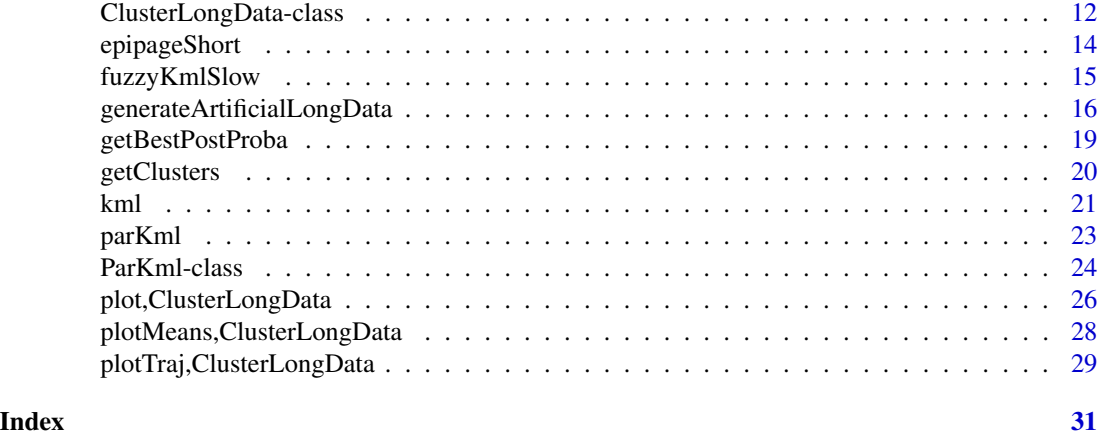

<span id="page-1-1"></span>kml-package *~ Overview: K-means for Longitudinal data ~*

# Description

This package is a implematation of k-means for longitudinal data (or trajectories). Here is an overview of the package. For the description of the algorithm, see [kml](#page-20-1).

# Details

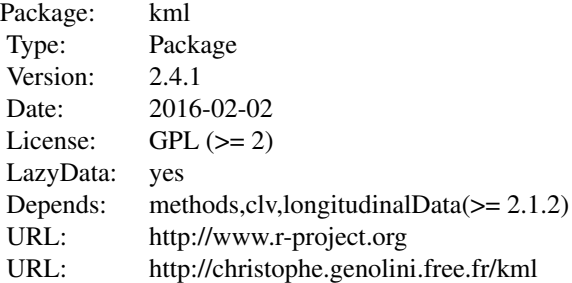

# **Overview**

To cluster data, KmL go through three steps, each of which is associated to some functions:

- 1. Data preparation
- 2. Building "optimal" partition
- 3. Exporting results

#### <span id="page-2-0"></span>kml-package 3

#### 1. Data preparation

KmL works on object of class [ClusterLongData](#page-11-1). Data preparation therefore simply consists in transforming data into an object [ClusterLongData](#page-11-1). This can be done via function [clusterLongData](#page-9-1) ([cld](#page-9-1) in short). It converts a data.frame or a matrix into a [ClusterLongData](#page-11-1).

Instead of working on real data, one can also work on artificial data. Such data can be created with [generateArtificialLongData](#page-15-1) ([gald](#page-15-2) in short).

# 2. Building "optimal" partition

Once an object of class [ClusterLongData](#page-11-1) has been created, the algorithm [kml](#page-20-1) can be run.

Starting with a ClusterLongData, kml built a [Partition](#page-0-0). A object of class Partition is a partition of trajectories into subgroups. It also contains some information like the percentage of trajectories contained in each group or some quality critetion.

kml is a "hill-climbing" algorithm. The specificity of this kind of algorithm is that it always converges towards a maximum, but one cannot know whether it is a local or a global maximum. It offers no guarantee of optimality. To maximize one's chances of getting a quality Partition, it is better to run the hill climbing algorithm several times, then to choose the best solution. By default, kml executes the hill climbing algorithm 20 times and chooses the Partition maximizing the determinant of the matrix between.

Likewise, it is not possible to know *beforehand* the optimum number of clusters. On the other hand, *afterwards*, it is possible to calculate clues that will enable us to choose. In the end, kml tests by default 2, 3, 4, 5 et 6 clusters, 20 times each.

#### 3. Exporting results

When [kml](#page-20-1) has constructed some Partition, the user can examine them one by one and choose to export some. This can be done via function [choice](#page-7-1). choice opens a graphic windows showing various information including the trajectories clutered by a specific Partition.

When some Partition has been selected (the user can select more than 1), it is possible to save them. The clusters are therefore exported towards the file name-cluster.csv. Criteria are exported towards name-criteres.csv. The graphs are exported according to their extension.

It is also possible to extract a partition from the object [ClusterLongData](#page-11-1) using the function getClusters.

### See Also

Classes : [ClusterLongData](#page-11-1), [Partition](#page-0-0) Methods : [clusterLongData](#page-9-1), [kml](#page-20-1), [choice](#page-7-1) Plot : [plot\(ClusterLongData\)](#page-0-0)

#### Examples

```
### 1. Data Preparation
data(epipageShort)
names(epipageShort)
cldSDQ <- cld(epipageShort,timeInData=3:6,time=c(3,4,5,8))
```

```
### 2. Building "optimal" clusteration (with only 3 redrawings)
kml(cldSDQ,nbRedrawing=3,toPlot="both")
### 3. Exporting results
### To check the best's cluster numbers
plotAllCriterion(cldSDQ)
# To see the best partition
try(choice(cldSDQ))
### 4. Further analysis
epipageShort$clust <- getClusters(cldSDQ,4)
summary(glm(gender~clust,data=epipageShort,family="binomial"))
```
<span id="page-3-1"></span>affectFuzzyIndiv *~ Function: affectFuzzyIndiv ~*

#### Description

Given some longitudinal data (trajectories) and k cluster's centers, affectFuzzyIndiv compute the matrix of individual membership (according to the algorithm fuzzy k-means).

#### Usage

affectFuzzyIndiv(traj, clustersCenter, fuzzyfier=1.25)

#### Arguments

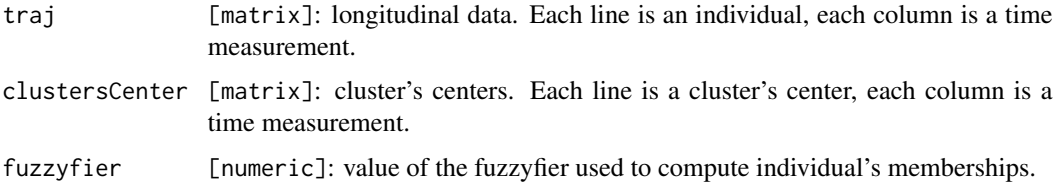

# Details

Given a matrix of clusters center clustersCenter (each line is a cluster center), the function affectFuzzyIndiv compute for each individual and each cluster a "membership".

affectFuzzyIndiv used with [calculTrajFuzzyMean](#page-5-1) simulates one fuzzy k-means step.

# Value

Matrix of the membership. Each line is an individual, column are for clusters.

<span id="page-3-0"></span>

#### <span id="page-4-0"></span>affectIndiv 5

#### Examples

```
#######################
### affectFuzzyIndiv
### Some LongitudinalData
traj <- gald()["traj"]
### 4 clusters centers
center <- traj[runif(4,1,nrow(traj)),]
### Affectation of each individual
affectFuzzyIndiv(traj,center)
```
affectIndiv *~ Functions: affectIndiv & affectIndivC ~*

# Description

Given some longitudinal data (trajectories) and k clusters' centers, affectIndiv and affectIndivC affect each individual to the cluster whose centre is the closest.

#### Usage

```
affectIndiv(train, clustersCenter, distance = function(x,y){dist(rbind(x, y))})affectIndivC(traj, clustersCenter)
```
#### **Arguments**

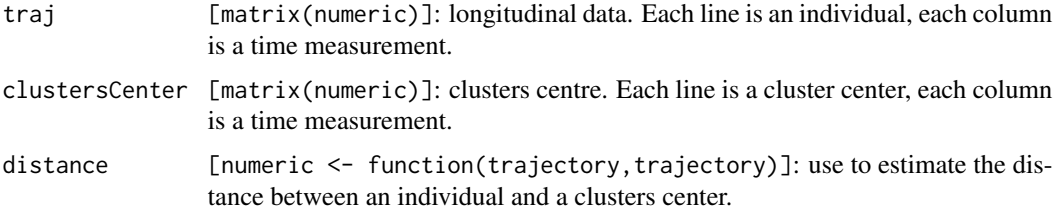

### Details

Given a matrix of clusters center clustersCenter (each line is a cluster center), the function affectIndiv affect each individual of the matrix traj to the closest clusters (according to distance). affectIndivC does the same but assume that the distance is the Euclidean distance. affectIndivC is writen in C (and is therefor much faster).

affectIndiv used with [calculTrajMean](#page-6-1) simulates one k-means step.

# Value

Object of class[Partition](#page-0-0).

#### Examples

```
#######################
### affectIndiv
### Some trajectories
traj <- gald()["traj"]
### 4 clusters centers
center <- traj[runif(4,1,nrow(traj)),]
### Affectation of each individual
system.time(part <- affectIndiv(traj,center))
system.time(part <- affectIndivC(traj,center))
```
<span id="page-5-1"></span>calculTrajFuzzyMean *~ Function: calculTrajFuzzyMean ~*

#### Description

Given some longitudinal data and a group's membership, calculFuzzyMean computes the mean trajectories of each cluster.

# Usage

```
calculTrajFuzzyMean(traj, fuzzyClust)
```
# Arguments

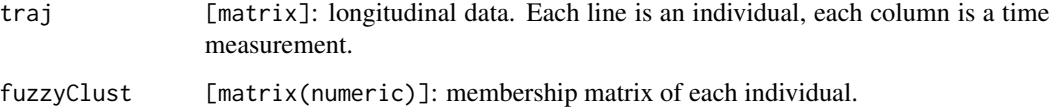

#### Details

Given a matrix of individual membership, the function calculTrajFuzzyMean compute the mean trajectory of each clusters.

[affectFuzzyIndiv](#page-3-1) used with calculTrajFuzzyMean simulates one fuzzy k-means step.

### Value

A matrix with k line and t column containing k clusters centers. Each line is a center, each column is a time measurement.

<span id="page-5-0"></span>

# <span id="page-6-0"></span>calculTrajMean 7

#### Examples

```
#######################
### calculTrajFuzzyMean
### Some LongitudinalData
traj <- gald()["traj"]
### 4 clusters centers
center <- traj[runif(4,1,nrow(traj)),]
### Affectation of each individual
membership <- affectFuzzyIndiv(traj,center)
### Computation of the mean's trajectories
calculTrajFuzzyMean(traj,membership)
```
<span id="page-6-1"></span>calculTrajMean *~ Functions: calculTrajMean & calculTrajMeanC ~*

#### Description

Given some longitudinal data and a cluster affectation, calculTrajMean and calculTrajMeanC compute the mean trajectories of each cluster.

#### Usage

```
calculTrajMean(traj, clust, centerMethod = function(x){mean(x, na.rm =TRUE)})
calculTrajMeanC(traj, clust)
```
# Arguments

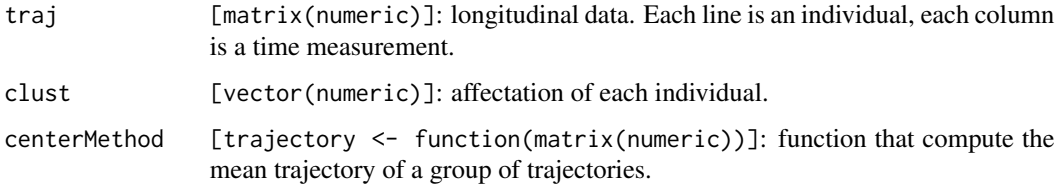

#### Details

Given a vector of affectation to a cluster, the function calculTrajMean compute the "central" trajectory of each clusters. The "center" can be define using the argument centerMethod. calculTrajMeanC does the same but assume that the center definition is the classic "mean". calculTrajMeanC is writen in C (and is therefor much faster).

affectIndiv used with [calculTrajMean](#page-6-1) simulates one k-means step.

### <span id="page-7-0"></span>Value

A matrix with k line and t column containing k clusters centers. Each line is a center, each column is a time measurement.

#### Examples

```
#######################
### calculMean
### Some trajectories
traj <- gald()["traj"]
### A cluster affectation
clust <- initializePartition(3,200,"randomAll")
### Computation of the cluster's centers
system.time(centers <- calculTrajMean(traj,clust))
system.time(centers <- calculTrajMeanC(traj,clust))
```

```
choice ~ Function: choice ~
```
#### Description

choice lets the user choose some Partition he wants to export.

#### Usage

choice(object, typeGraph = "bmp")

#### Arguments

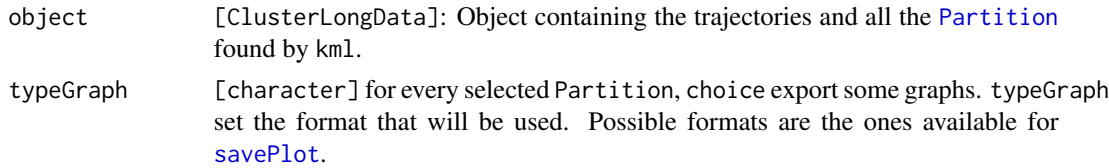

#### Details

choice is a function that lets the user see the [Partition](#page-0-0) found by [kml](#page-20-1). At first, choice opens a graphics window (for Linux user, the windows should be explicitly open using  $x11(type = "Xlib").$ ). On the left side, all the Partition contain in Object are ploted by a number (the number of cluster of the Partition). The level of the number is proportionnal to a quality criteria (like Calinski  $\&$ Harabatz). One Partition is 'active', it is the one marked by a black dot.

On the right side, the trajectories of Object are drawn, according to the active Partition. From there, choice offers numerous options :

#### <span id="page-8-0"></span>choice 9 and 2012 12:30 and 2012 12:30 and 2012 12:30 and 2012 12:30 and 2012 12:30 and 2012 12:30 and 2013 12:30 and 2013 12:30 and 2013 12:30 and 2013 12:30 and 2013 12:30 and 2013 12:30 and 2013 12:30 and 2013 12:30 and

Arrow Change the active Partition.

Space Select/unselect a Partition (the selected Partition are surrounded by a circle).

Return Export all the selected Partition, then quit the function choice.

- 'e' Change the display (Trajectories alone / quality criterion alone / both)
- 'd' Change actif criterion.
- 'c' Sort the Partition according to the actif criterion.
- 'r' Change the trajectories' style.
- 'f' Change the means trajectories's style.
- 'g/t' Change the symbol size.
- 'y/h' Change the number of symbols.

When 'return' is pressed (or 'm' using Linux), the selected Partition are exported. Exporting is done in a specific named objectName-Cx-y where x is the number of cluster and y is the order in the sublist. Four files are created :

- objectName-Cx-y-Clusters.csv Table with two columns. The first is the identifier of each trajectory (idAll); the second holds the cluster's affectation of the trajectory.
- objectName-Cx-y-Detail.csv Table containing information about the clusteration (percentage of individual in each cluster, various qualities criterion, algorithm used to find the partition and convergence time.)
- objectName-Cx-y-Traj.bmp Graph representing the trajectories. All the parameters set during the visualization (color of the trajectories, symbols used, mean color) are used for the export. Note that the 'typeGraph' argument can be used to export the graph in a format different than 'bmp'.
- objectName-Cx-y-TrajMean.bmp Graph representing the means trajectories of each clusterss. All the parameters set during the visualization (color of the trajectories, symbols used, mean color) are used for the export.
- This four file are created for each selected Partition. In addition, two 'global' graphes are created :
- objectName-criterionActif.bmp Graph presenting the values of the criterionActifall for all the Partition.
- objectName-criterionAll.bmp For each cluster's number, the first Partition is considered. This graph presents on a single display the values of all the criterion for each first Partition. It is helpfull to compare the various qualities criterion.

#### Value

For each selected Partition, four files are saved, plus two global files.

### See Also

Overview: [kml-package](#page-1-1) Classes : [ClusterLongData](#page-11-1), [Partition](#page-0-0) Methods : [kml](#page-20-1) Plot : [plot](#page-25-1)

# Examples

```
### Creation of articficial data
cld1 < - gald(25)### Clusterisation
kml(cld1,3:5,nbRedrawing=2,toPlot='both')
### Selection of the clustering we want
# (note that "try" is for compatibility with CRAN only,
# you probably can use "choice(cld1)")
try(choice(cld1))
```
<span id="page-9-1"></span>clusterLongData *~ Function: clusterLongData (or cld) ~*

#### Description

clusterLongData (or cld in short) is the constructor for [ClusterLongData](#page-11-1) object.

#### Usage

clusterLongData(traj, idAll, time, timeInData, varNames, maxNA) cld(traj, idAll, time, timeInData, varNames, maxNA)

# Arguments

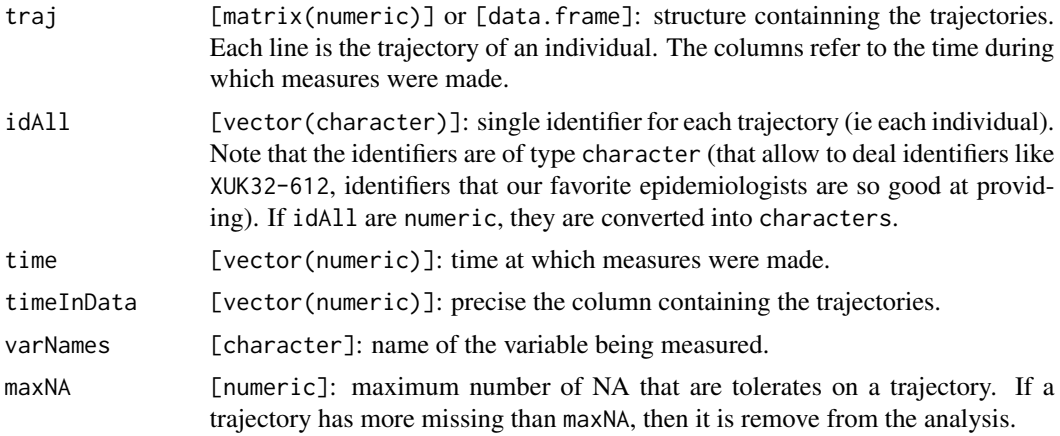

#### Details

clusterLongData construct a object of class [ClusterLongData](#page-11-1). Two cases can be distinguised:

traj is an array: lines are individual. Column are time of measurment.

If idAll is missing, the individuals are labelled i1, i2, i3,...

If timeInData is missing, all the column are used (timeInData=1:ncol(traj)).

<span id="page-9-0"></span>

<span id="page-10-0"></span>If traj is a data. frame: lines are individual. Column are time of measurement.

If idAll is missing, then the first column of the data. frame is used for idAll

If timeInData is missing and idAll is missing, then all the columns but the first are used for

timeInData (the first is omited since it is already used for idAll): idAll=traj[,1],timeInData=2:ncol(traj). If timeInData is missing but idAll is not missing, then all the column including the first are

used for timeInData: timeInData=1:ncol(traj).

#### Value

An object of class [ClusterLongData](#page-11-1).

#### Author

Christophe Genolini 1. UMR U1027, INSERM, Université Paul Sabatier / Toulouse III / France 2. CeRSME, EA 2931, UFR STAPS, Université de Paris Ouest-Nanterre-La Défense / Nanterre / France

# References

[1] C. Genolini and B. Falissard "KmL: k-means for longitudinal data" Computational Statistics, vol 25(2), pp 317-328, 2010

[2] C. Genolini and B. Falissard "KmL: A package to cluster longitudinal data" Computer Methods and Programs in Biomedicine, 104, pp e112-121, 2011

### See Also

Overview: [kml-package](#page-1-1) Classes : [ClusterLongData](#page-11-1) Methods : [choice](#page-7-1), [kml](#page-20-1) Plot : [plot\(ClusterLongData\)](#page-0-0)

#### Examples

##################### ### From matrix

```
### Small data
mat <- matrix(c(1,NA,3,2,3,6,1,8,10),3,3,dimnames=list(c(101,102,104),c("T2","T4","T8")))
clusterLongData(mat)
(ld1 <- clusterLongData(traj=mat,idAll=as.character(c(101,102,104)),time=c(2,4,8),varNames="V"))
plot(ld1)
```

```
### Big data
mat <- matrix(runif(1051*325),1051,325)
(ld2 <- clusterLongData(traj=mat,idAll=paste("I-",1:1051,sep=""),time=(1:325)+0.5,varNames="R"))
```

```
####################
### From data.frame
dn <- data.frame(id=1:3,v1=c(NA,2,1),v2=c(NA,1,0),v3=c(3,2,2),v4=c(4,2,NA))
### Basic
clusterLongData(dn)
### Selecting some times
(ld3 <- clusterLongData(dn,timeInData=c(1,2,4),varNames=c("Hyp")))
### Excluding trajectories with more than 1 NA
(ld3 <- clusterLongData(dn,maxNA=1))
```
<span id="page-11-1"></span>ClusterLongData-class *~ Class: ClusterLongData ~*

#### Description

ClusterLongData is an object containing trajectories and associated [Partition](#page-0-0)

#### Objects from the Class

[kml](#page-20-1) is an algorithm that builds a set of [Partition](#page-0-0) from longitudinal data. ClusterLongData is the object containing the original longitudinal data and all the Partition that kml finds.

When created, an ClusterLongData object simply contains initial data (the trajectories). After the execution of kml, it contains the original data and the [Partition](#page-0-0) which has just been calculated by kml.

Note that if kml is executed several times, every new Partition is added to the original ones, no pre-existing Partition is erased.

#### **Slots**

- idAll [vector(character)]: Single identifier for each of the trajectory (each individual). Usefull for exporting clusters.
- idFewNA [vector(character)]: Restriction of idAll to the trajectories that does not have 'too many' missing value. See maxNA for details.
- time [numeric]: Time at which measures are made.
- varNames [character]: Name of the variable measured.
- traj [matrix(numeric)]: Contains the longitudianl data. Each lines is the trajectories of an individual. Each column is the time at which measures are made.
- dimTraj [vector2(numeric)]: size of the matrix traj (ie dimTraj=c(length(idFewNA),length(time))).
- <span id="page-12-0"></span>maxNA [numeric] or [vector(numeric)]: Individual whose trajectories contain 'too many' missing value are exclude from traj and will no be use in the analysis. Their identifier is preserved in idAll but not in idFewNA. 'too many' is define by maxNA: a trajectory with more missing than maxNA is exclude.
- reverse [matrix(numeric)]: if the trajectories are scale using the function [scale](#page-0-0), the 'scaling parameters' (probably mean and standard deviation) are saved in reverse. This is usefull to restaure the original data after a scaling operation.
- criterionActif [character]: Store the criterion name that will be used by functions that need a single criterion (like [plotCriterion](#page-0-0) or [ordered\)](#page-0-0).
- initializationMethod [vector(chararcter)]: list all the initialization method that has already been used to find some Partition (usefull to not run several time a deterministic method).

sorted [logical]: are the Partition curently hold in the object sorted in decreasing order?

- c1 [list(Partition)]: list of Partition with 1 clusters.
- c2 [list(Partition)]: list of Partition with 2 clusters.
- c3 [list(Partition)]: list of Partition with 3 clusters.

...

c26 [list(Partition)]: list of Partition with 26 clusters.

#### Extends

Class [LongData](#page-0-0), directly. Class [ListPartition](#page-0-0), directly.

# Construction

Class ClusterizLongData objects can be constructed via function [clusterLongData](#page-9-1) that turn a data.frame or a matrix into a ClusterLongData. Note that some artificial data can be generated using [gald](#page-15-2).

#### Methods

object['xxx'] Get the value of the field xxx. Inherit from [LongData](#page-0-0) and [ListPartition](#page-0-0).

object['xxx']<-value Set the field xxx to value. xxx. Inherit from [ListPartition](#page-0-0).

[plot](#page-25-2) Display the ClusterLongData according to a [Partition](#page-0-0).

#### Special thanks

Special thanks to Boris Hejblum for debugging the  $\check{\ }$  and  $\check{\ }$  =  $\check{\ }$  operators (the previous version was not compatible with the matrix package, which is used by lme4).

#### See Also

Overview: [kml-package](#page-1-1) Classes : [Partition](#page-0-0), [LongData](#page-0-0), [ListPartition](#page-0-0) Methods : [clusterLongData](#page-9-1), [kml](#page-20-1), [choice](#page-7-1) Plot : [plot\(ClusterLongData\)](#page-0-0), [plotCriterion](#page-0-0)

### Examples

```
################
### Creation of some trajectories
traj <- matrix(c(1,2,3,1,4, 3,6,1,8,10, 1,2,1,3,2, 4,2,5,6,3, 4,3,4,4,4, 7,6,5,5,4),6)
myCld <- clusterLongData(
    traj=traj,
    idAll=as.character(c(100,102,103,109,115,123)),
    time=c(1,2,4,8,15),
   varNames="P",
   maxNA=3
)
################
### get and set
myCld["idAll"]
myCld["varNames"]
myCld["traj"]
################
### Creation of a Partition
part2 <- partition(clusters=rep(1:2,3),myCld)
part3 <- partition(clusters=rep(1:3,2),myCld)
################
### Adding a clusterization to a clusterizLongData
myCld["add"] <- part2
myCld["add"] <- part3
myCld
```
epipageShort *~ Data: epipageShort ~*

# Description

A subset of the longitudinal study EPIPAGE.

# Usage

data(epipageShort)

# Format

id unique idenfier for each patient.

gender Male or Female.

sdq3 score of the Strengths and Difficulties Questionnaire at 3 years old.

<span id="page-13-0"></span>

<span id="page-14-0"></span>sdq4 score of the Strengths and Difficulties Questionnaire at 4 years old.

sdq5 score of the Strengths and Difficulties Questionnaire at 5 years old.

sdq8 score of the Strengths and Difficulties Questionnaire at 8 years old.

#### Details

The EPIPAGE cohort, funded by INSERM and the French general health authority, is a multiregional French follow-up survey of severely premature children. It included more than 4000 children born at less than 33 weeks gestational age, and two control samples of children, respectively born at 33-34 weeks of gestational age and born full term. The general objectives were to study short and long term motor, cognitive and behavioural outcomes in these children, and to determine the impact of medical practice, care provision and organization of perinatal care, environment, family circle and living conditions on child health and development. About 2600 children born severely premature and 400 and 600 controls respectively were followed up to the age of 5 years and then to the age of 8.

The SDQ is a behavioral questionnaire for children and adolescents ages 4 through 16 years old. It measures the severity of the disability (higher score indicate higher disability).

The database belongs to the INSERM unit U953 (P.Y. Ancel). which has agreed to include the variable SDQ in the library.

#### References

- [lar08 ] Larroque B, Ancel P, Marret S, Marchand L, André M, Arnaud C, Pierrat V, Rozé J, Messer J, Thiriez G, et al. (2008). "Neurodevelopmental disabilities and special care of 5-year-old children born before 33 weeks of gestation (the EPIPAGE study): a longitudinal cohort study." The Lancet, 371(9615), 813-820.
- [lau11 ] Laurent C, Kouanfack C, Laborde-Balen G, Aghokeng A, Mbougua J, Boyer S, Carrieri M, Mben J, Dontsop M, Kazé S, et al. (2011). "Monitoring of HIV viral loads, CD4 cell counts, and clinical assessments versus clinical monitoring alone for antiretroviral therapy in rural district hospitals in Cameroon (Stratall ANRS 12110/ESTHER): a randomised non-inferiority trial." The Lancet Infectious Diseases, 11(11), 825-833.

#### Examples

```
data(epipageShort)
str(epipageShort)
```
fuzzyKmlSlow *~ Algorithm fuzzy kml: Fuzzy k-means for Longitidinal data ~*

# Description

fuzzyKmlSlow is a new implementation of fuzzy k-means for longitudinal data (or trajectories).

#### <span id="page-15-0"></span>Usage

```
fuzzyKmlSlow(traj, clusterAffectation, toPlot = "traj",
  fuzzyfier = 1.25, parAlgo = parAlGO()
```
# Arguments

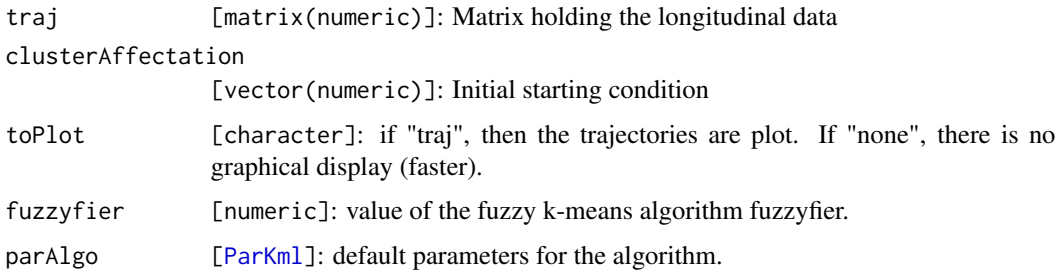

# Details

fuzzyKmlSlow is a new implementation of fuzzy k-means for longitudinal data (or trajectories). To date, it is writen in R (and not in C, this explain the "slow")

# Value

The matrix of the individual membership.

### See Also

[kml](#page-20-1)

#### Examples

```
### Data generation
traj <- gald(25)["traj"]
partInit <- initializePartition(3,100,"kmeans--",traj)
### fuzzy Kml
partResult <- fuzzyKmlSlow(traj,partInit)
```
<span id="page-15-1"></span>generateArtificialLongData

*~ Function: generateArtificialLongData (or gald) ~*

# <span id="page-15-2"></span>Description

This function builp up an artificial longitudinal data set (single variable-trajectory) an turn it into an object of class [ClusterLongData](#page-11-1).

#### Usage

```
gald(nbEachClusters=50,time=0:10,varNames="V",
   meanTrajectories=list(function(t){0},function(t){t},
       function(t){10-t},function(t){-0.4*t^2+4*t}),
    personalVariation=function(t){rnorm(1,0,2)},
    residualVariation=function(t){rnorm(1,0,2)},
    decimal=2,percentOfMissing=0)
```

```
generateArtificialLongData(nbEachClusters=50,time=0:10,varNames="V",
   meanTrajectories=list(function(t){0},function(t){t},
       function(t){10-t},function(t){-0.4*t^2+4*t}),
   personalVariation=function(t){rnorm(1,0,2)},
    residualVariation=function(t){rnorm(1,0,2)},
    decimal=2,percentOfMissing=0)
```
# Arguments

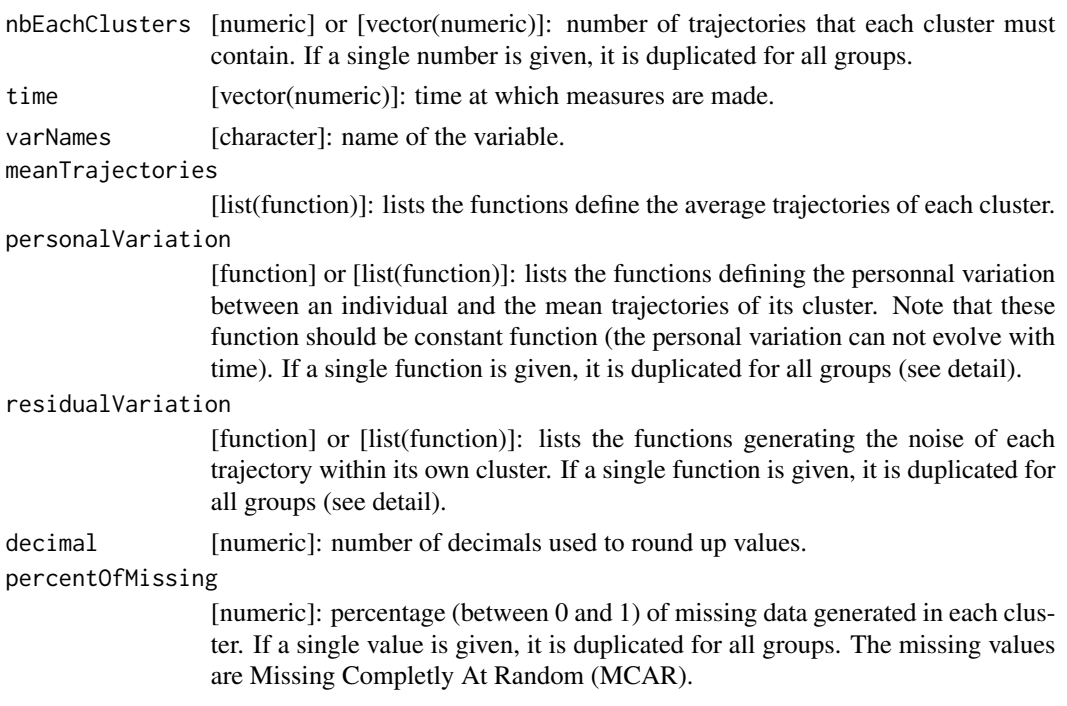

# Details

generateArtificialLongData (gald in short) is a function that contruct a set of artificial longitudinal data. Each individual is considered as belonging to a group. This group follows a theoretical trajectory, function of time. These functions (one per group) are given via the argument meanTrajectories.

Within a group, the individual undergoes individal variations. Individual variations are given via the argument residualVariation.

# <span id="page-17-0"></span>18 generateArtificialLongData

The number of individuals in each group is given by nbEachClusters.

Finally, it is possible to add missing values randomly (MCAR) striking the data thanks to percentOfMissing.

#### Value

An object of class [ClusterLongData](#page-11-1).

# Author

Christophe Genolini 1. UMR U1027, INSERM, Université Paul Sabatier / Toulouse III / France 2. CeRSME, EA 2931, UFR STAPS, Université de Paris Ouest-Nanterre-La Défense / Nanterre / France

#### References

[1] C. Genolini and B. Falissard "KmL: k-means for longitudinal data" Computational Statistics, vol 25(2), pp 317-328, 2010

[2] C. Genolini and B. Falissard "KmL: A package to cluster longitudinal data" Computer Methods and Programs in Biomedicine, 104, pp e112-121, 2011

# See Also

[ClusterLongData](#page-11-1), [clusterLongData](#page-9-1)

# Examples

par(ask=TRUE)

##################### ### Default example

```
(ex1 <- generateArtificialLongData())
plot(ex1)
plot(ex1,parTraj=parTRAJ(col=rep(2:5,each=50)))
```
#### #####################

### Three diverging lines

ex2 <- generateArtificialLongData(meanTrajectories=list(function(t)0,function(t)-t,function(t)t)) plot(ex2,parTraj=parTRAJ(col=rep(2:4,each=50)))

#### #####################

### Three diverging lines with high variance, unbalance groups and missing value

```
ex3 <- generateArtificialLongData(
   meanTrajectories=list(function(t)0,function(t)-t,function(t)t),
   nbEachClusters=c(100,30,10),
   residualVariation=function(t){rnorm(1,0,3)},
   percentOfMissing=c(0.25,0.5,0.25)
\lambdapart3 <- partition(rep(1:3,c(100,30,10)))
plot(ex3,parTraj=parTRAJ(col=rep(2:4,c(100,30,10))))
#####################
### Four strange functions
ex4 <- generateArtificialLongData(
    nbEachClusters=c(300,200,100,100),
   meanTrajectories=list(function(t){-10+2*t},function(t){-0.6*t^2+6*t-7.5},
       function(t){10*sin(t)},function(t){30*dnorm(t,2,1.5)}),
    residualVariation=function(t){rnorm(1,0,3)},
    time=0:10,decimal=2,percentOfMissing=0.3)
plot(ex4,parTraj=parTRAJ(col=rep(2:5,c(300,200,100,100))))
#####################
### To get only longData (if you want some artificial longData
### to deal with another algorithm), use the getteur ["traj"]
```

```
ex5 <- gald(nbEachCluster=3,time=1:3)
ex5["traj"]
```

```
par(ask=FALSE)
```
getBestPostProba *~ Function: getBestPostProba ~*

### Description

Given a [ClusterLongData](#page-11-1) object that hold a [Partition](#page-0-0), this function extract the best posterior probability of each individual.

# Usage

```
getBestPostProba(xCld, nbCluster, clusterRank = 1)
```
# Arguments

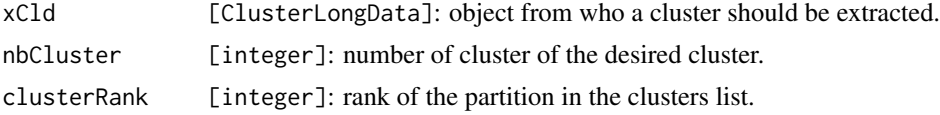

# <span id="page-19-0"></span>Details

Given a [ClusterLongData](#page-11-1) object that hold a [Partition](#page-0-0), this function extract the best posterior probability of each individual.

#### Value

A vector of numeric.

#### See Also

[ClusterLongData](#page-11-1)

#### Examples

```
### Creation of an object ClusterLongData
myCld <- gald(20)
```
### Computation of some partition kml(myCld,2:4,3)

### Extraction the best posterior probabilities ### form the list of partition with 3 clusters of the second clustering getBestPostProba(myCld,3,2)

getClusters *~ Function: getClusters ~*

#### Description

This function extract a cluster affectation from an [ClusterLongData](#page-11-1) object.

#### Usage

```
getClusters(xCld, nbCluster, clusterRank = 1, asInteger = FALSE)
```
#### Arguments

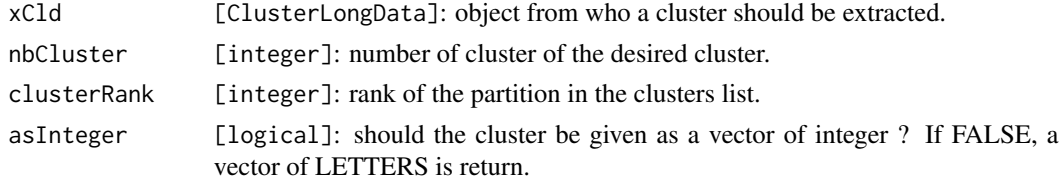

# Details

This function extract a clusters from an object [ClusterLongData](#page-11-1). It is almost the same as xCld[paste("c", nbCluster, sepexcept that the individual with too many missing value (and thus excludes from the analysis) will be noted by some NA values.

<span id="page-20-0"></span> $kml$  21

# Value

A vector of numeric or a LETTER, according to the value of asInteger.

#### See Also

[ClusterLongData](#page-11-1)

### Examples

```
### Creation of an object ClusterLongData
myCld <- gald(20)
### Computation of some partition
kml(myCld,2:4,3)
### Extraction form the list of partition with 3 clusters
### of the second clustering
getClusters(myCld,3,2)
```
<span id="page-20-1"></span>kml *~ Algorithm kml: K-means for Longitidinal data ~*

#### Description

kml is a implementation of k-means for longitudinal data (or trajectories). This algorithm is able to deal with missing value and provides an easy way to re roll the algorithm several times, varying the starting conditions and/or the number of clusters looked for.

Here is the description of the algorithm. For an overview of the package, see [kml-package.](#page-1-1)

#### Usage

```
kml(object,nbClusters=2:6,nbRedrawing=20,toPlot="none",parAlgo=parALGO())
```
#### Arguments

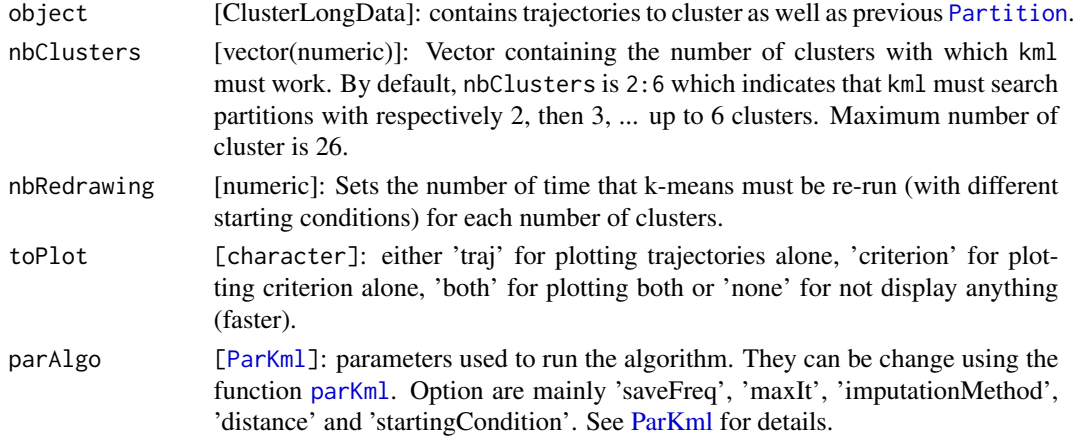

<span id="page-21-0"></span>kml works on object of class ClusterLongData. For each number included in nbClusters, kml computes a [Partition](#page-0-0) then stores it in the field cX of the object ClusterLongData according to the number of clusters 'X'. The algorithm starts over as many times as it is told in nbRedrawing. By default, it is executed for 2, 3, 4, 5 and 6 clusters 20 times each, namely 100 times.

When a Partition has been found, it is added to the corresponding slot  $c1$ ,  $c2$ ,  $c3$ , ... or  $c26$ . The sublist cX stores the all Partition with X clusters. Inside a sublist, the Partition can be sorted from the biggest quality criterion to the smallest (the best are stored first, using [ordered,ListPartition](#page-0-0)), or not.

Note that Partition are saved throughout the algorithm. If the user interrupts the execution of kml, the result is not lost. If the user run kml on an object, then runnig kml again on the same object will add some new Partition to the one already found.

The possible starting conditions are defined in [initializePartition](#page-0-0).

#### Value

A [ClusterLongData](#page-11-1) object, after having added some [Partition](#page-0-0) to it.

#### **Optimisation**

Behind kml, there are two different procedures :

- 1. Fast: when the parameter distance is set to "euclidean" and toPlot is set to 'none' or 'criterion', kml call a C compiled (optimized) procedure.
- 2. Slow: when the user defines its own distance or if he wants to see the construction of the clusters by setting toPlot to 'traj' or 'both', kml uses a R non compiled programmes.

The C prodecure is 25 times faster than the R one.

So we advice to use the R procedure 1/ for trying some new method (like using a new distance) or 2/ to "see" the very first clusters construction, in order to check that every thing goes right. Then it is better to switch to the C procedure (like we do in Example section).

If for a specific use, you need a different distance, feel free to contact the author.

#### See Also

Overview: [kml-package](#page-1-1) Classes : [ClusterLongData](#page-11-1), [Partition](#page-0-0) Methods : [clusterLongData](#page-9-1), [choice](#page-7-1)

# Examples

```
### Generation of some data
cld1 <- generateArtificialLongData(25)
### We suspect 3, 4 or 6 clusters, we want 3 redrawing.
### We want to "see" what happen (so printCal and printTraj are TRUE)
kml(cld1,c(3,4,6),3,toPlot='both')
```
#### <span id="page-22-0"></span>parKml 23

```
### 4 seems to be the best. We want 7 more redrawing.
### We don't want to see again, we want to get the result as fast as possible.
kml(cld1,4,10)
```
parKml *~ Function: parKml ~*

#### Description

parKml and parALGO are constructor for the object [ParKml](#page-23-1).

### Usage

```
parKml(saveFreq,maxIt,imputationMethod,distanceName,power,distance,
   centerMethod,startingCond,nbCriterion,scale)
```

```
parALGO(saveFreq=100,maxIt=200,imputationMethod="copyMean",
   distanceName="euclidean",power=2,distance=function(){},
   centerMethod=meanNA,startingCond="nearlyAll",nbCriterion=1000,scale=TRUE)
```
# Arguments

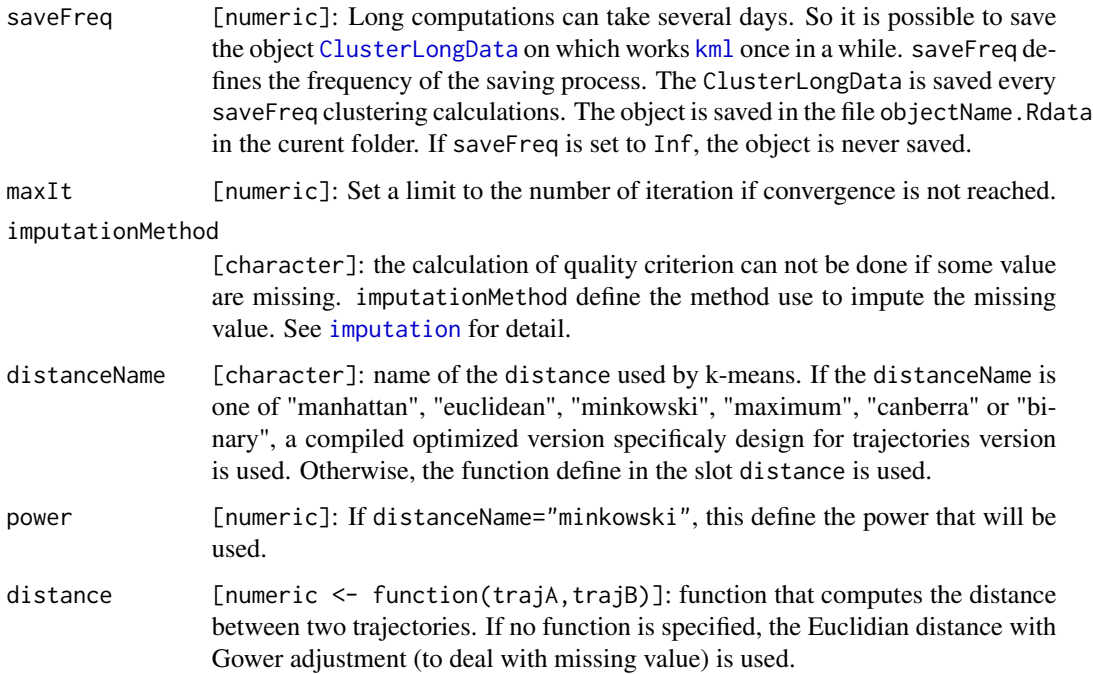

<span id="page-23-0"></span>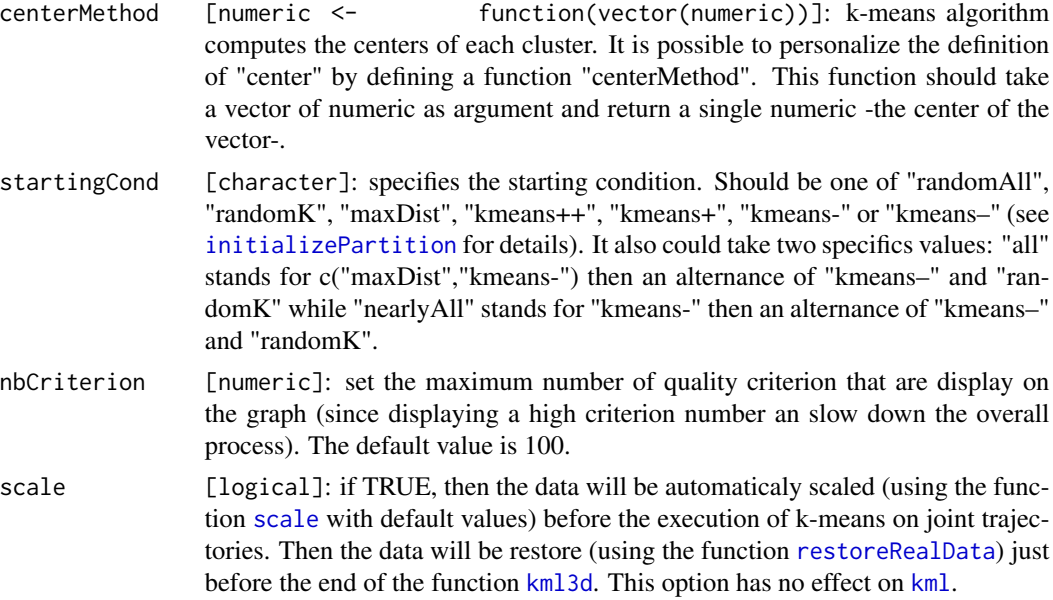

# Details

parKml is the constructor of object [ParKml](#page-23-1).

# Value

An object [ParKml](#page-23-1).

# Examples

```
### Generation of some data
cld1 <- generateArtificialLongData()
### Setting two different set of option :
(option1 <- parALGO())
(option2 <- parALGO(distanceName="maximum",centerMethod=function(x)median(x,na.rm=TRUE)))
### Running kml We suspect 3, 4 or 5 clusters, we want 3 redrawing.
kml(cld1,3:5,3,toPlot="both",parAlgo=option1)
kml(cld1,3:5,3,toPlot="both",parAlgo=option2)
```
<span id="page-23-1"></span>ParKml-class *~ Class: "ParKml" ~*

# Description

ParKml is an object containing some parameter used by [kml](#page-20-1).

#### <span id="page-24-0"></span>ParKml-class 25

#### **Slots**

- saveFreq [numeric]: Long computations can take several days. So it is possible to save the object [ClusterLongData](#page-11-1) on which works [kml](#page-20-1) once in a while. saveFreq defines the frequency of the saving process. The ClusterLongData is saved every saveFreq clustering calculations. The object is saved in the file objectName.Rdata in the curent folder. If saveFreq is set to Inf, the object is never saved.
- maxIt: [numeric]: Set a limit to the number of iteration if convergence is not reached.
- imputationMethod: [character]: the calculation of quality criterion can not be done if some value are missing. imputationMethod define the method use to impute the missing value. See [imputation](#page-0-0) for detail.
- distanceName: [character]: name of the distance used by k-means. If the distanceName is one of "manhattan", "euclidean", "minkowski", "maximum", "canberra" or "binary", a compiled optimized version specificaly design for trajectories version is used. Otherwise, the function define in the slot distance is used.
- power: [numeric]: If distanceName="minkowski", this define the power that will be used.
- distance: [numeric <- function(trajA,trajB)]: function that computes the distance between two trajectories. This field is used only if 'distanceName' is not one of the classical function.
- centerMethod: [numeric <-function(vector(numeric))]: k-means algorithm computes the centers of each cluster. It is possible to personalize the definition of "center" by defining a function "centerMethod". This function should take a vector of numeric as argument and return a single numeric -the center of the vector-.
- startingCond: [character]: specifies the starting condition. Should be one of "randomAll", "randomK", "maxDist", "kmeans++", "kmeans+", "kmeans-" or "kmeans–" (see [initializePartition](#page-0-0) for details). It also could take two specifics values: "all" stands for c("maxDist","kmeans-") then an alternance of "kmeans–" and "randomK" while "nearlyAll" stands for "kmeans-" then an alternance of "kmeans–" and "randomK".
- nbCriterion [numeric]: set the maximum number of quality criterion that are display on the graph (since displaying a high criterion number an slow down the overall process). The default value is 100.
- scale [logical]: if TRUE, then the data will be automaticaly scaled (using the function [scale](#page-0-0) with default values) before the execution of k-means on joint trajectories. Then the data will be restore (using the function [restoreRealData](#page-0-0)) just before the end of the function [kml3d](#page-0-0). This option has no effect on [kml](#page-20-1).

#### Methods

object['xxx'] Get the value of the field xxx.

# Examples

### Building data myCld <- gald() ### Standard kml

```
kml(myCld,,3,toPlot="both")
### Using median instead of mean
parWithMedian <- parALGO(centerMethod=function(x){median(x,na.rm=TRUE)})
kml(myCld,,3,toPlot="both",parAlgo=parWithMedian)
### Using distance max
parWithMax <- parALGO(distanceName="maximum")
kml(myCld,,3,toPlot="both",parAlgo=parWithMax)
```
<span id="page-25-2"></span>plot,ClusterLongData *~ Function: plot for ClusterLongData ~*

# <span id="page-25-1"></span>Description

plot the trajectories of an object [ClusterLongData](#page-11-1) relativly to a [Partition](#page-0-0).

# Usage

```
## S4 method for signature 'ClusterLongData,ANY'
plot(x,y=NA,parTraj=parTRAJ(),parMean=parMEAN(),
  addLegend=TRUE, adjustLegend=-0.12,toPlot="both",criterion=x["criterionActif"],
   nbCriterion=1000, ...)
```
#### Arguments

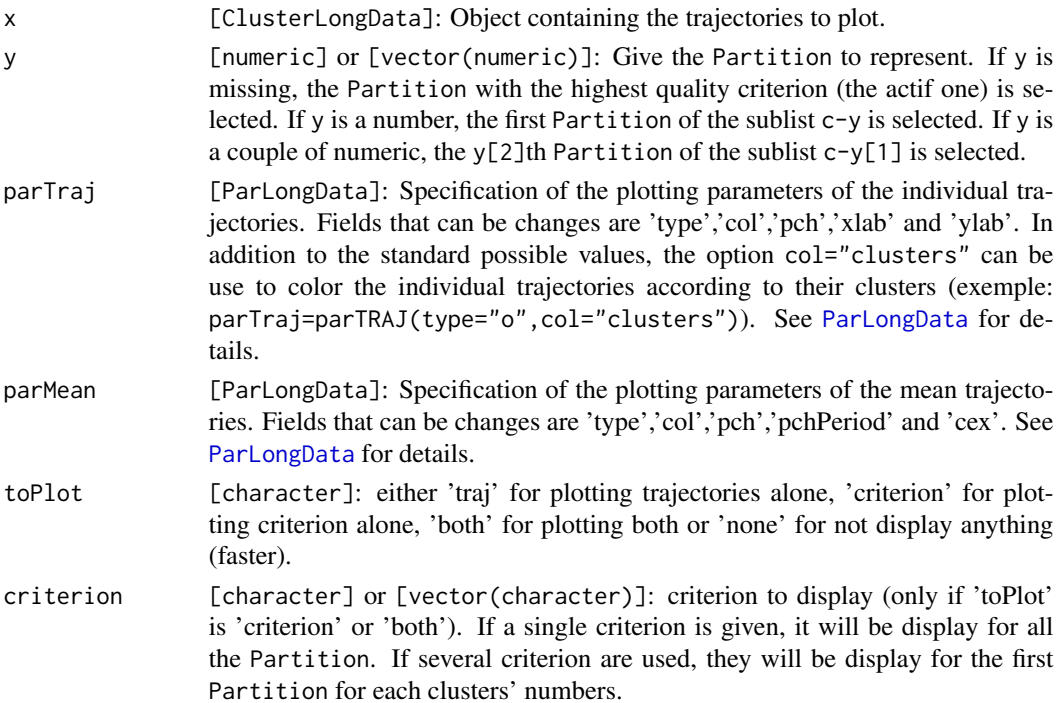

<span id="page-25-0"></span>

<span id="page-26-0"></span>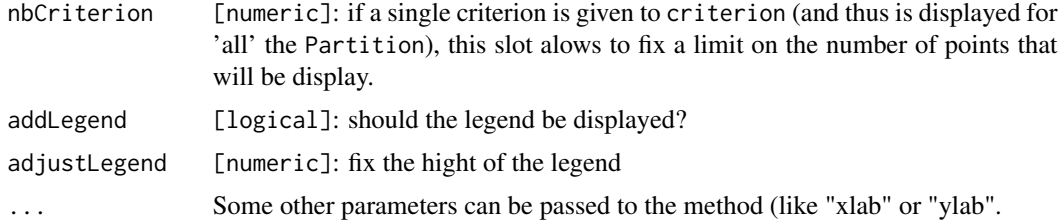

# Details

plot the trajectories of an object [ClusterLongData](#page-11-1) relativly to the 'best' [Partition](#page-0-0), or to the Partition define by y.

Graphical option concerning the individual trajectory (col, type, pch and xlab) can be change using parTraj. Graphical option concerning the cluster mean trajectory (col, type, pch, pchPeriod and cex) can be change using parMean. For more detail on parTraj and parMean, see object of class [ParLongData](#page-0-0).

# See Also

Overview: [kml-package](#page-1-1) Classes : [ClusterLongData](#page-11-1) Plot : [plot: overview](#page-0-0), [plotCriterion](#page-0-0)

# Examples

################## ### Construction of the data

 $ld \leftarrow \text{gald}()$ 

### Basic plotting plot(ld)

#### ##################

### Changing graphical parameters 'par'

kml(ld,3:4,1)

```
### No letters on the mean trajectories
plot(ld,3,parMean=parMEAN(type="l"))
```

```
### Only one letter on the mean trajectories
plot(ld,4,parMean=parMEAN(pchPeriod=Inf))
```

```
### Color individual according to its clusters (col="clusters")
plot(ld,3,parTraj=parTRAJ(col="clusters"))
```

```
### Mean without individual
plot(ld,4,parTraj=parTRAJ(type="n"))
```

```
### No mean trajectories (type="n")
### Color individual according to its clusters (col="clusters")
plot(ld,3,parTraj=parTRAJ(col="clusters"),parMean=parMEAN(type="n"))
### Only few trajectories
plot(ld,4,nbSample=10,parTraj=parTRAJ(col='clusters'),parMean=parMEAN(type="n"))
```
plotMeans,ClusterLongData

*~ Function: plotMeans for ClusterLongData ~*

#### Description

plotMeans plots the means' trajectories of an object [ClusterLongData](#page-11-1) relativly to a [Partition](#page-0-0).

#### Usage

```
## S4 method for signature 'ClusterLongData,ANY'
plotMeans(x,y,parMean=parMEAN(),
  parWin=windowsCut(x['nbVar'],addLegend=TRUE),...)
```
# Arguments

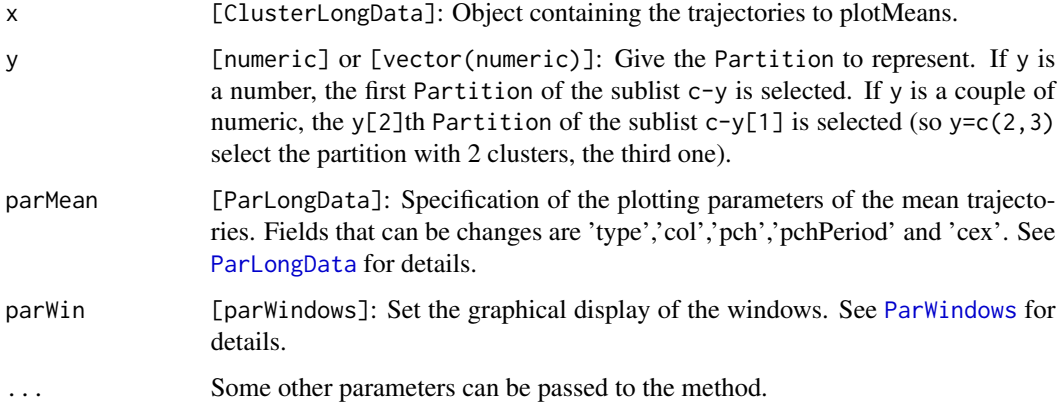

#### Details

plotMeans plots the means' trajectories of an object [ClusterLongData](#page-11-1) relativly to the 'best' [Partition](#page-0-0), or to the Partition define by y.

Graphical option (col, type, pch, pchPeriod and cex) can be change using parMean. For more detail on parTraj and parMean, see object of class [ParLongData](#page-0-0).

# <span id="page-28-0"></span>plotTraj,ClusterLongData 29

# See Also

Overview: [kml-package](#page-1-1) Classes : [ClusterLongData](#page-11-1) PlotMeans : [plotMeans: overview](#page-0-0), [plotCriterion](#page-0-0)

#### Examples

################## ### Construction of the data

 $ld \leftarrow \text{gald}(10)$ kml(ld,3:4,2)

### Basic plotMeansting plotMeans(ld,3)

plotTraj,ClusterLongData

*~ Function: plotTraj for ClusterLongData ~*

#### Description

plotTraj plot the trajectories of an object [ClusterLongData](#page-11-1) relativly to a [Partition](#page-0-0).

# Usage

```
## S4 method for signature 'ClusterLongData,ANY'
plotTraj(x,y,parTraj=parTRAJ(col="clusters"),
   parWin=windowsCut(x['nbVar'],addLegend=TRUE),nbSample=1000,...)
```
# Arguments

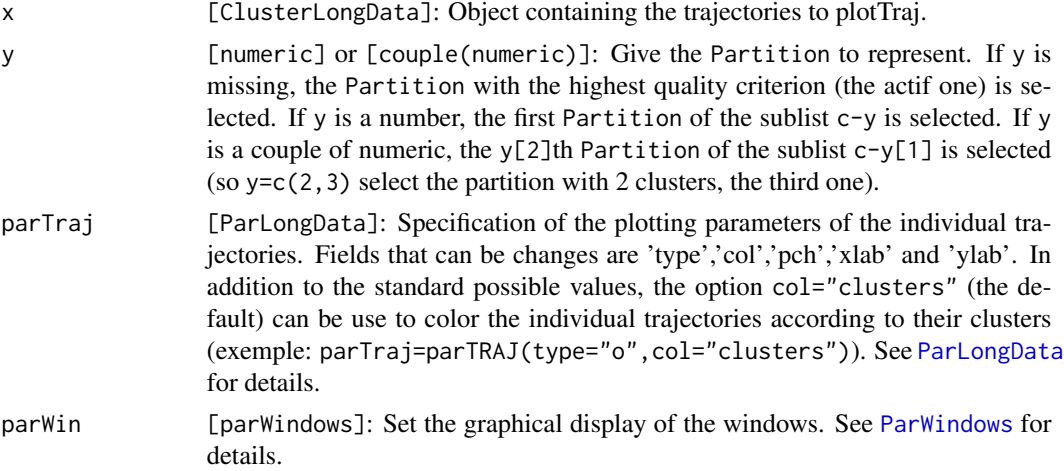

<span id="page-29-0"></span>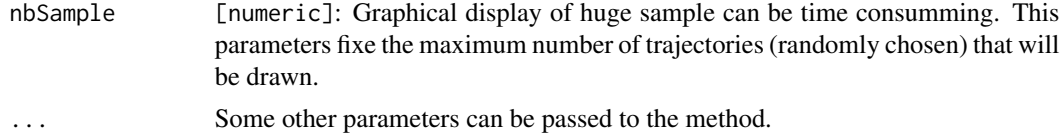

# Details

plotTraj the trajectories of an object [ClusterLongData](#page-11-1) relativly to the 'best' [Partition](#page-0-0), or to the Partition define by y.

Graphical option (col, type, pch and xlab) can be change using parTraj. For more detail on parTraj, see object of class [ParLongData](#page-0-0).

# See Also

Overview: [kml-package](#page-1-1) Classes : [ClusterLongData](#page-11-1) PlotTraj : [plotTraj: overview](#page-0-0), [plotCriterion](#page-0-0)

# Examples

################## ### Construction of the data

 $ld \leftarrow \text{gald}()$ kml(ld,3:4,1)

### Basic plotTrajting plotTraj(ld,3)

# <span id="page-30-0"></span>**Index**

∗Topic chron choice, [8](#page-7-0) ClusterLongData-class, [12](#page-11-0) kml, [21](#page-20-0) kml-package, [2](#page-1-0) plot,ClusterLongData, [26](#page-25-0) plotMeans,ClusterLongData, [28](#page-27-0) plotTraj,ClusterLongData, [29](#page-28-0) ∗Topic classes clusterLongData, [10](#page-9-0) ClusterLongData-class, [12](#page-11-0) ParKml-class, [24](#page-23-0) ∗Topic classif choice, [8](#page-7-0) ClusterLongData-class, [12](#page-11-0) fuzzyKmlSlow, [15](#page-14-0) kml, [21](#page-20-0) kml-package, [2](#page-1-0) plot,ClusterLongData, [26](#page-25-0) plotMeans,ClusterLongData, [28](#page-27-0) plotTraj,ClusterLongData, [29](#page-28-0) ∗Topic cluster choice, [8](#page-7-0) ClusterLongData-class, [12](#page-11-0) fuzzyKmlSlow, [15](#page-14-0) generateArtificialLongData, [16](#page-15-0) kml, [21](#page-20-0) kml-package, [2](#page-1-0) plot,ClusterLongData, [26](#page-25-0) plotMeans,ClusterLongData, [28](#page-27-0) plotTraj,ClusterLongData, [29](#page-28-0) ∗Topic datagen generateArtificialLongData, [16](#page-15-0) ∗Topic datasets epipageShort, [14](#page-13-0) ∗Topic documentation epipageShort, [14](#page-13-0) ∗Topic dplotMeans plotMeans,ClusterLongData, [28](#page-27-0)

∗Topic dplotTraj plotTraj,ClusterLongData, [29](#page-28-0) ∗Topic dplot kml, [21](#page-20-0) kml-package, [2](#page-1-0) plot,ClusterLongData, [26](#page-25-0) ∗Topic iplotMeans plotMeans,ClusterLongData, [28](#page-27-0) ∗Topic iplotTraj plotTraj,ClusterLongData, [29](#page-28-0) ∗Topic iplot choice, [8](#page-7-0) kml-package, [2](#page-1-0) plot,ClusterLongData, [26](#page-25-0) ∗Topic models kml-package, [2](#page-1-0) ∗Topic nonparametric choice, [8](#page-7-0) ClusterLongData-class, [12](#page-11-0) fuzzyKmlSlow, [15](#page-14-0) kml, [21](#page-20-0) kml-package, [2](#page-1-0) ∗Topic package kml-package, [2](#page-1-0) ∗Topic robust fuzzyKmlSlow, [15](#page-14-0) kml, [21](#page-20-0) kml-package, [2](#page-1-0) ∗Topic spatial choice, [8](#page-7-0) ClusterLongData-class, [12](#page-11-0) kml, [21](#page-20-0) kml-package, [2](#page-1-0) plot,ClusterLongData, [26](#page-25-0) plotMeans,ClusterLongData, [28](#page-27-0) plotTraj,ClusterLongData, [29](#page-28-0) ∗Topic ts choice, [8](#page-7-0) ClusterLongData-class, [12](#page-11-0)

```
fuzzyKmlSlow, 15
    generateArtificialLongData, 16
    kml, 21
    kml-package, 2
    plot,ClusterLongData, 26
    plotMeans,ClusterLongData, 28
    plotTraj,ClusterLongData, 29
[,ClusterLongData-method
        (ClusterLongData-class), 12
[,ParChoice-method (choice), 8
[,ParKml,ANY,ANY-method (parKml), 23
[,ParKml-method (ParKml-class), 24
23
        (ClusterLongData-class), 12
[<-,ParKml,ANY,ANY,ANY-method (parKml),
        23
[<-,ParKml-method (ParKml-class), 24
affectFuzzyIndiv, 4, 6
affectIndiv, 5
affectIndivC (affectIndiv), 5
calculTrajFuzzyMean, 4, 6
calculTrajMean, 5, 7, 7
calculTrajMeanC (calculTrajMean), 7
choice, 3, 8, 11, 13, 22
choice,ClusterLongData-method (choice),
        8
cld, 3
cld (clusterLongData), 10
ClusterLongData, 3, 9–11, 16, 18–23, 25–30
clusterLongData, 3, 10, 13, 18, 22
clusterLongData,ANY,ANY,ANY,ANY,ANY,ANY-method
plotMeans (plotMeans,ClusterLongData),
        (clusterLongData), 10
clusterLongData,missing,missing,missing,missipg_0mis\gammanis\epsilonango\betaangba\betaango\beta(clusterLongData), 10
ClusterLongData-class, 12
epipageShort, 14
fuzzyKmlSlow, 15
gald, 3, 13
gald (generateArtificialLongData), 16
generateArtificialLongData, 3, 16
getBestPostProba, 19
getClusters, 20
                                               kml3d, 24, 25
                                               LongData, 13
                                               ordered, 13
                                               parKml, 21, 23
                                               plot, 9, 13
                                                       28
```
imputation, *[23](#page-22-0)*, *[25](#page-24-0)* initializePartition, *[22](#page-21-0)*, *[24,](#page-23-0) [25](#page-24-0)*

is.na,ClusterLongData-method *(*ClusterLongData-class*)*, [12](#page-11-0) kml, *[2,](#page-1-0) [3](#page-2-0)*, *[8,](#page-7-0) [9](#page-8-0)*, *[11](#page-10-0)[–13](#page-12-0)*, *[16](#page-15-0)*, [21,](#page-20-0) *[23](#page-22-0)[–25](#page-24-0)* kml,ClusterLongData-method *(*kml*)*, [21](#page-20-0) kml-package, [2,](#page-1-0) *[21](#page-20-0)* ListPartition, *[13](#page-12-0)* ParKml, *[16](#page-15-0)*, *[21](#page-20-0)*, *[23,](#page-22-0) [24](#page-23-0)* ParKml-class, [24](#page-23-0) ParLongData, *[26](#page-25-0)[–30](#page-29-0)* Partition, *[3](#page-2-0)*, *[5](#page-4-0)*, *[8,](#page-7-0) [9](#page-8-0)*, *[12,](#page-11-0) [13](#page-12-0)*, *[19](#page-18-0)[–22](#page-21-0)*, *[26](#page-25-0)[–30](#page-29-0)* ParWindows, *[28,](#page-27-0) [29](#page-28-0)* plot *(*plot,ClusterLongData*)*, [26](#page-25-0) plot(ClusterLongData), *[3](#page-2-0)*, *[11](#page-10-0)*, *[13](#page-12-0)* plot,ClusterLongData, [26](#page-25-0) plot,ClusterLongData,ANY-method *(*plot,ClusterLongData*)*, [26](#page-25-0) plot,ClusterLongData,missing-method *(*plot,ClusterLongData*)*, [26](#page-25-0) plot,ClusterLongData,numeric-method *(*plot,ClusterLongData*)*, [26](#page-25-0) plot,ClusterLongData,Partition-method *(*plot,ClusterLongData*)*, [26](#page-25-0) plotCriterion, *[13](#page-12-0)*, *[27](#page-26-0)*, *[29,](#page-28-0) [30](#page-29-0)* plotMeans,ClusterLongData,ANY-method *(*plotMeans,ClusterLongData*)*, [28](#page-27-0) plotMeans,ClusterLongData,missing-method

*(*plotMeans,ClusterLongData*)*, [28](#page-27-0) plotMeans,ClusterLongData,numeric-method *(*plotMeans,ClusterLongData*)*, [28](#page-27-0)

```
plotMeans,ClusterLongData,Partition-method
        (plotMeans,ClusterLongData), 28
plotTraj (plotTraj,ClusterLongData), 29
```
plotTraj,ClusterLongData, [29](#page-28-0)

plotTraj,ClusterLongData,ANY-method *(*plotTraj,ClusterLongData*)*, [29](#page-28-0) plotTraj,ClusterLongData,numeric-method

```
(plotTraj,ClusterLongData), 29
```
#### $I<sub>N</sub>DEX$  33

restoreRealData , *[24](#page-23-0) , [25](#page-24-0)*

savePlot , *[8](#page-7-0)* scale , *[13](#page-12-0)* , *[24](#page-23-0) , [25](#page-24-0)*